# Visualizzazione delle statistiche dei punti di accesso TSPEC (Traffic Specification) sul punto di accesso wireless (WAP)  $\overline{a}$

## **Obiettivo**

La qualità delle applicazioni in tempo reale, come il VoIP e lo streaming video su una rete WLAN (Wireless Local Area Network), può essere scarsa a causa di un collegamento wireless instabile. Ecco perché è necessario dare la priorità al traffico di rete abilitando la qualità del servizio (QoS).

La specifica di traffico (TSPEC) viene inviata da un client wireless compatibile con QoS che richiede una determinata quantità di traffico di rete dal punto di accesso wireless (WAP) per il flusso di traffico (TS) che rappresenta. Il WAP decide quindi se la richiesta è accettabile o meno e comunica la sua decisione al cliente. Il client può avviare la comunicazione ad alta priorità solo quando il punto di accesso Windows l'approva. Ciò previene qualsiasi tipo di collisione e impedisce la congestione del collegamento wireless, mantenendo una buona qualità della comunicazione.

Questo documento aiuta a visualizzare e comprendere le informazioni sui flussi di traffico voce e video sui punti di accesso WAP121 e WAP321.

Nota: Per informazioni su come visualizzare le informazioni su stato TSPEC e statistiche, fare clic [qui.](ukp.aspx?login=1&pid=2&app=search&vw=1&articleid=2119) Per informazioni su come visualizzare le informazioni sulle associazioni client TSPEC, fare clic [qui.](ukp.aspx?login=1&pid=2&app=search&vw=1&articleid=2948)

#### Dispositivi interessati

- Serie WAP100
- Serie WAP300
- Serie WAP500

### Versione del software

- 1.0.6.5 WAP121, WAP321
- 1.0.2.8 WAP131, WAP351
- 1.0.1.7 WAP150, WAP361
- $\bullet$  1.3.0.3 WAP371
- 1.2.1.3 WAP551, WAP561
- 1.0.0.17 WAP571, WAP571E

#### Visualizza statistiche Access Point TSPEC

Nota: L'aspetto delle immagini può variare a seconda del modello di WAP in uso. Le immagini utilizzate in questo articolo sono tratte da WAP321.

Passaggio 1. Accedere all'utility basata sul Web del punto di accesso e scegliere Stato e

#### statistiche > Statistiche TSPEC AP.

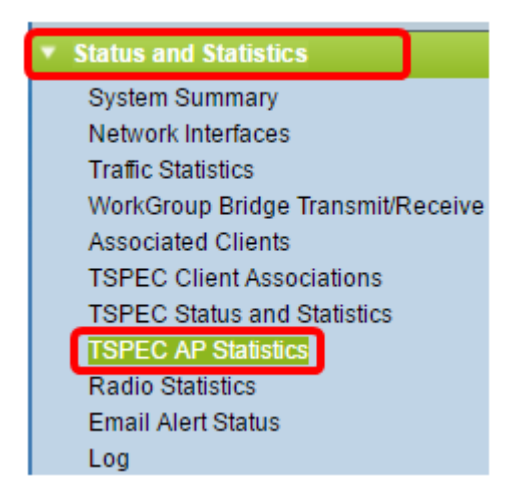

Nella tabella Riepilogo statistiche TSPEC per Voice ACM sono visualizzate le informazioni riportate di seguito. Audio Compression Manager (ACM) è un software Windows utilizzato per gestire i file multimediali in rete. ed è memorizzato con estensione .acm.

- Totale TS voce accettati: il numero totale di flussi di traffico voce accettati dall'access point.
- $\bullet$  Totale flussi di traffico voce rifiutati: il numero totale di flussi di traffico voce rifiutati dall'access point.

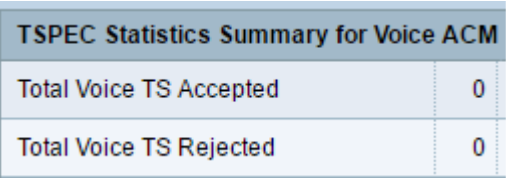

Nella tabella Riepilogo statistiche TSPEC per ACM video vengono visualizzate le informazioni riportate di seguito.

- Totale flussi video accettati: il numero totale di flussi di traffico video accettati dall'access point.
- Totale flussi video rifiutati: il numero totale di flussi di traffico video rifiutati dall'access point.

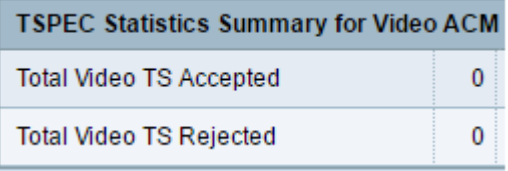

Passaggio 2. (Facoltativo) Per visualizzare le informazioni correnti, fare clic su Aggiorna.

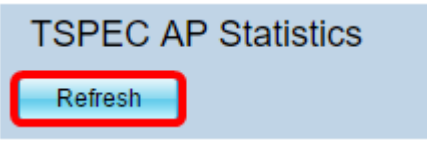

A questo punto, le informazioni relative alle statistiche dei punti di accesso TSPEC sul punto di accesso wireless dovrebbero essere state visualizzate correttamente.